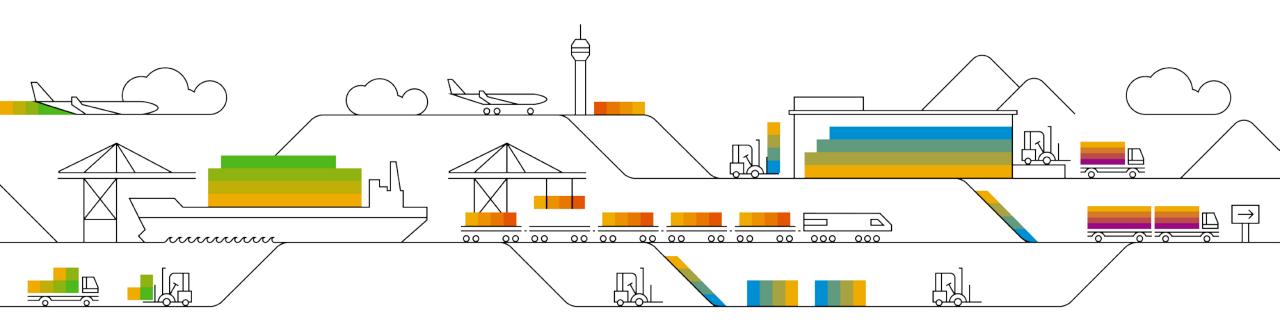

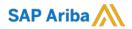

# Supplier Info Pack

# Light Account

**PUBLIC** 

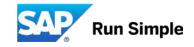

# Learn About Ariba Network, light account

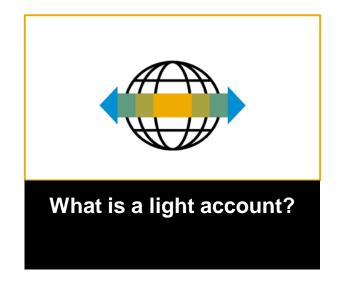

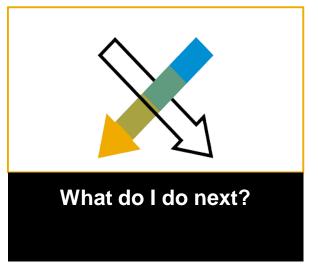

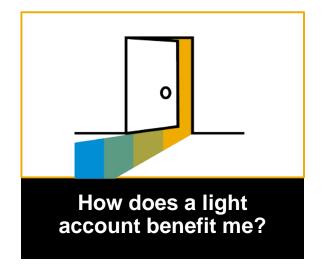

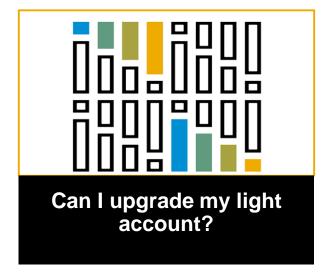

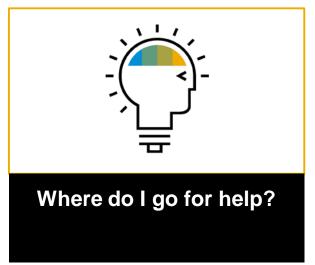

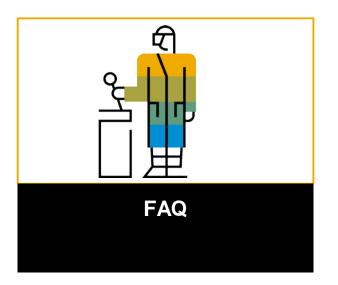

# Overview light account

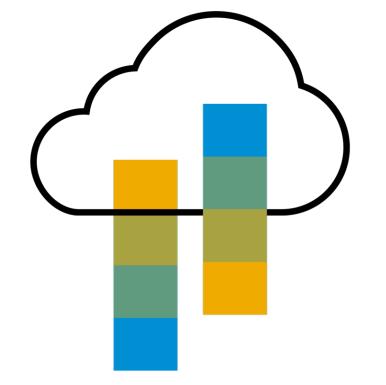

## Introduction to Ariba Network, light account

Your customer is pleased to announce a new initiative to streamline their procurement and accounts payable processes. By partnering with **SAP Ariba**® and implementing **Ariba Network, light account via interactive email,** this initiative indicates a shift to paperless and automated business transactions. Since 1996, Ariba has been transforming the global procurement landscape for businesses of all sizes, and we are excited to provide you with this opportunity.

#### What is light account?

Light account on Ariba Network gives you a fast, FREE way to do business with your customer via interactive emails.

#### What does this mean for you?

Transacting on Ariba Network via a FREE light account will allow you to meet your customer's requirements to join them on Ariba Network with the option to avoid fees.

#### What are the benefits?

<u>Light account</u> provides access to quickly transact with SAP Ariba customers for FREE, improve customer retention, and get paid faster.

# **Next steps**

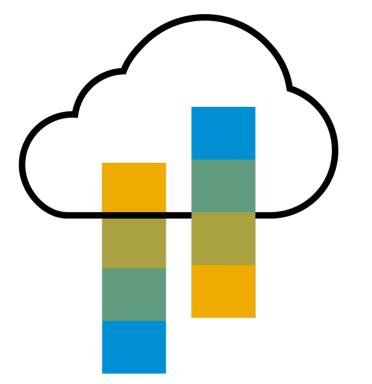

# **Next Steps**

Receive interactive email from your customer

Show me how

Sign up for light account

Show me how

Configure account, accept terms of use, and register

Show me how

Transact with customer using light account

Show me how

# FAQ

## **Receive Interactive Email Order from Customer**

#### Click the Process Order button in the PO notification (interactive email)

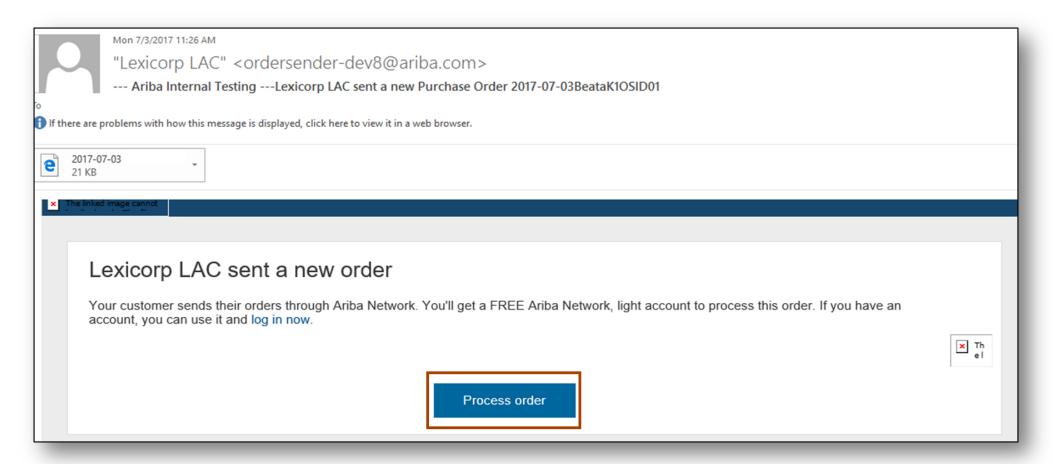

# Sign Up for light account

Select the Sign up option to create a new light account -OR- use your existing light account by clicking on Log in

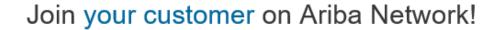

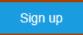

Already have an account? Log in

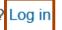

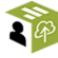

#### Strengthen relationships

Collaborate with your customer on the same secure network.

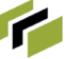

#### Connect faster

Exchange documents electronically and streamline communications.

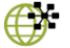

#### Reach more customers worldwide

Sign up with Ariba Discovery and increase sales leads.

Ariba Network light account is **Free** 

Learn more

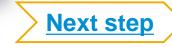

# Configure Account, Accept Terms of Use, and Register

|                 |                                                                  | * Indicates a required field                                      |                      |                   |             |
|-----------------|------------------------------------------------------------------|-------------------------------------------------------------------|----------------------|-------------------|-------------|
| Company Name: * | ACME-Company Inc                                                 |                                                                   | Name:                | * First Name      | Last Name   |
| Country*        | Singapore [SGP]                                                  | If your company has more than one office,                         | Email:               | *                 |             |
| Address*        | 2000 Street ABC                                                  | enter the main office<br>address. You can<br>enter more addresses |                      | ✓ Use my email as | my username |
|                 | Line 2                                                           | such as your shipping<br>address, billing                         | Username:            | *                 |             |
|                 | Line 3                                                           | address or other<br>addresses later in<br>your company profile.   | Password:            | * Enter Password  |             |
|                 | Line 4                                                           | your company prome.                                               |                      | Repeat Password   |             |
| City*           | Singapore                                                        |                                                                   | Language:            | English           | ~           |
| Postal Code*    | 14000                                                            |                                                                   | Edingdago.           | Ligion            | *           |
| State           |                                                                  |                                                                   | Ema                  | Js@sap.co         | om          |
| have read and   | 3 Accept agree to the Terms of Use and the Ariba Privacy Stateme |                                                                   | nd click on Register |                   |             |

# Transact with customer using light account

- 1 Click on Create Order Confirmation, Create Ship Notice, or Create Invoice to get started.
- 2 If you need assistance, please refer to the articles in the Help Center (right-hand side).

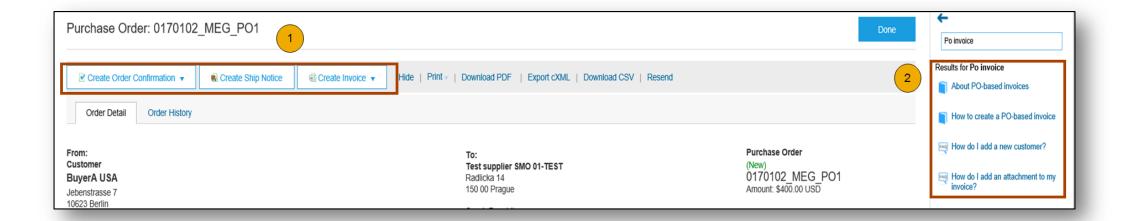

# **Benefits**

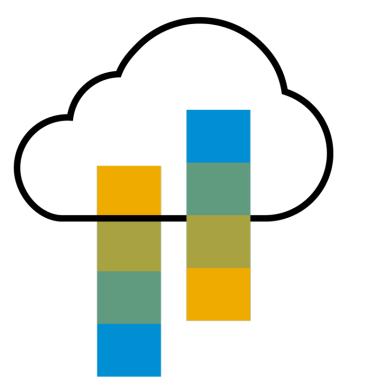

# How light account benefits YOU

- FREE for all basic transactions
- Create validated, electronic invoices and other business documents within seconds
- Improve invoice accuracy and get paid faster
- Receive real-time invoice status notifications
- Increase business with existing and future customers using Ariba Discovery
- Promote your company to other customers on Ariba Network
- Email notification and online download provide access to invoices for your local archiving
- Enjoy a single, unified user experience using one account for order fulfillment, selling, and mobile access

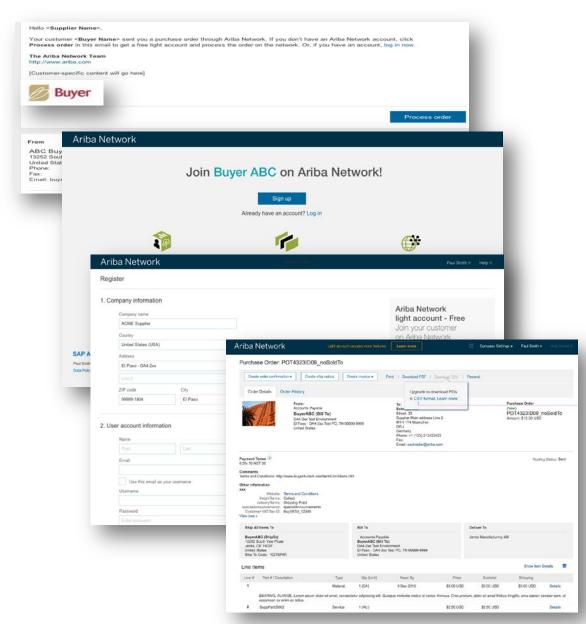

# F A C

# **Ariba Discovery Matching Suppliers to Buyers Ready to Buy**

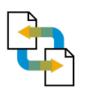

#### Receive leads

Complete five-minute registration to start receiving leads in your in-box

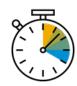

#### Save time

Get in front of buyers ready to buy

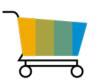

### Sell effectively

Give sellers access to thousands of dollars in new business every month

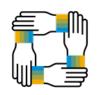

#### Win new business

Tap into \$5 billion of new opportunities posted annually

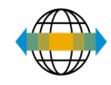

## Increase interactivity

Communicate with buyers and prospects in real time

# **SAP Ariba Supplier Mobile App**

## **Business Insights**

- PO Trending
- Invoice Aging

PO and Invoices by customer

## Work on-the-go

- Confirm PO
- Pin important documents for later

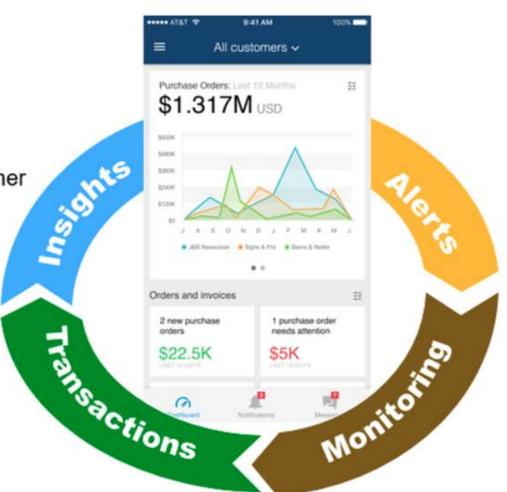

#### **Real-time Alerts**

- View network activity
- Receive push alerts for business critical events

### **Monitor Key Activity**

- View PO and Invoice information
- Search for PO and Invoices using HANA

# **Upgrade**

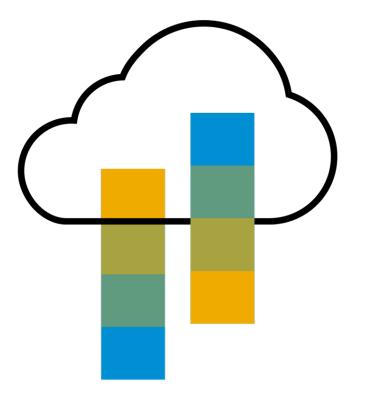

# Light Account vs. Full-use Account on Ariba Network

| Features                                                                                                    | Light Account                                                                 | Full-use Account                                                                                                    |  |
|----------------------------------------------------------------------------------------------------|-------------------------------------------------------------------------------|----------------------------------------------------------------------------------------------------|--|
| Access                                                                                                    | Through email notifications                                                   | Online dashboard                                                                                                    |  |
| Company Profile                                                                                                    | ✓                                                                             | ✓                                                                                                    |  |
| Purchase Order, Order confirmation (full & partial),<br>Ship Notice, Service Entry Sheet, (Non-PO) Invoice,<br>Credit Memo | ✓                                                                             | ✓                                                                                                    |  |
| Electronic Catalogs                                                                                                    | ×                                                                             | ✓                                                                                                    |  |
| Invoice status                                                                                                    | Email notifications                                                           | Outbox with easy access from any browser                                                                                                    |  |
| Legal Archive                                                                                                    | Email notification and online download                                        | <ul> <li>Long-term invoice archiving for global compliance (Regional restrictions apply)</li> <li>Capability to mass download invoices for local archiving</li> </ul>                                                                             |  |
| Ariba Support                                                                                                    | Online Help Center                                                            | <ul> <li>Support via phone, chat, or email</li> <li>Direct access to enablement experts for onboarding assistance</li> <li>Technical support for configuration and integration assistance</li> <li>Online educational training courses</li> </ul> |  |
| Integration                                                                                                    | ×                                                                             | ✓                                                                                                    |  |
| Reporting                                                                                                    | ×                                                                             | ✓                                                                                                    |  |
| Multiple customer relationships                                                                                            | ✓                                                                             | ✓                                                                                                    |  |
| Multi users                                                                                                    | ✓                                                                             | <b>✓</b>                                                                                                    |  |
| Mobile App                                                                                                    | ✓                                                                             | ✓                                                                                                    |  |
| Ariba Discovery                                                                                                    | ✓ Fees may apply to respond to leads. <u>Click here</u> for more information. | ✓ Fees may apply to respond to leads. <u>Click here</u> for more information.                                                                                                    |  |
| Fees                                                                                                    | FREE                                                                          | Fees may apply, <u>See complete details</u> .  More                                                                                                    |  |

# Home Page – Upgrade to Realize the Full Value of Ariba Network

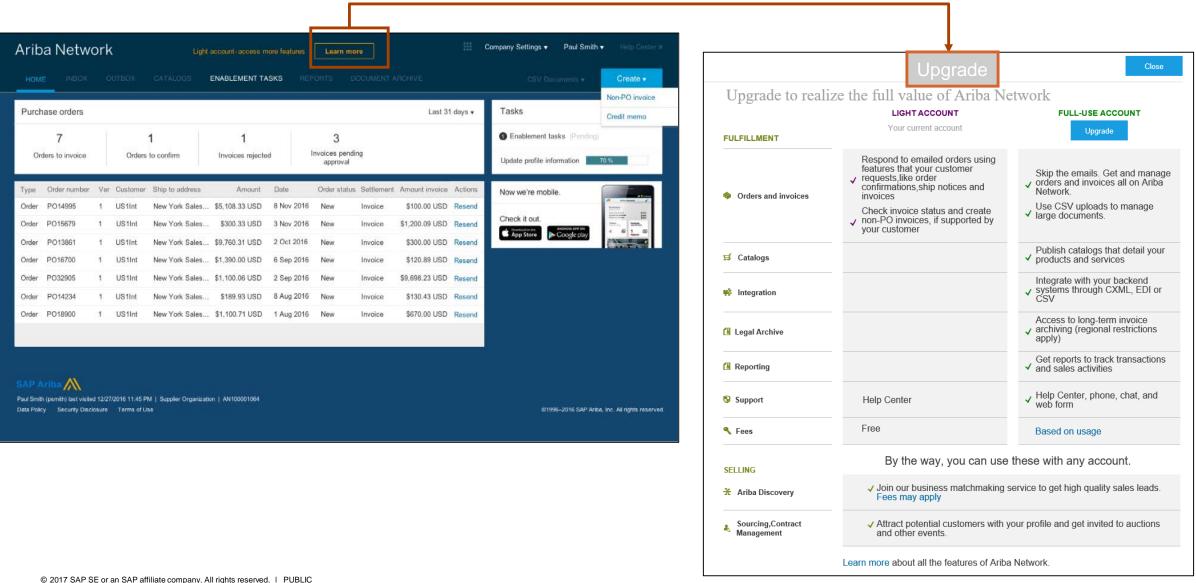

# Help

## FAC

## **Supplier Help Resources**

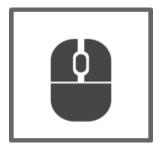

#### The Help Center will provide assistance while using your Light Account:

- Click the Help Center link at the bottom of your interactive email
- When logged into your light account, click the Help Center link in the upper right corner to expand the panel and gain access to relevant help topics

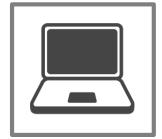

#### The Ariba Network, light account support page will provide access to:

- A summary of light account features
- A quick tutorial on how to replay and respond to your customer
- Side-by-side comparison of light account and full-use account
- The Supplier Success Session Portal to register for an upcoming live demo
- A pre-recorded overview and demo of light account

# **FAQ**

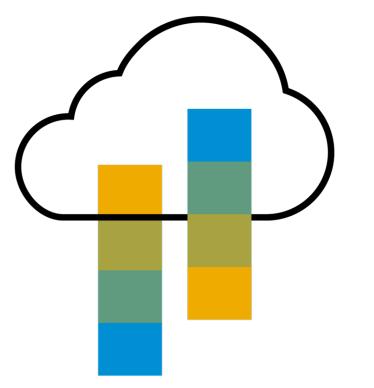

# FAC

#### Q: What is Light Account capability on Ariba Network?

A: Ariba Network, light account capability is a new, fast, free way to automate business with any buyer. Support for most transaction types helps maximize efficiency and meet buyer compliance requirements. There is no need to upgrade, unless you are ready for advanced capabilities such as support for catalogs, back-end integration or to manage larger document volumes through online access

#### Q: How can I access this new capability?

A: Your customer must send you a light account invitation to transact with them using this methodology. Or if you self register on Ariba Network, SAP Ariba Discovery or you are invited to SAP Ariba Sourcing solutions and do not have or use an existing account (ANID) you can register and will be started at the Ariba Network, light account capability level. In the latter case you will not exchange orders and invoices with your customer unless they establish a relationship with your account first but you can use other functionality.

#### Q: What document types are supported for this free account?

A: Suppliers transact unlimited documents such as orders, order confirmation (OC), advance ship notices (ASN), and service entry sheets (SES), PO-invoices using PO-Flip (convert orders into an e-invoice with the simple click of a button), non-PO invoices and credit memos, invoice status notifications, payment proposals, and remittance details.

#### Q: What if I have already signed up for Ariba Network? Can I switch to Light Account?

A: If you are already using Ariba Network with a buyer, we recommend that you continue using this transaction method. There is no direct way to change an Ariba Network subscription (full-use account) to a light account.

#### Q: Am I required to register on Ariba Network to use Light Account?

A: Yes. You will be sent an interactive email from your buyer. To respond you must register for a free light account. This free account is not the same as a full-use Ariba Network account. You only need to upgrade to a full-use account on Ariba Network when you determine that you desire the additional functionality.

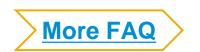

# **FAQ**

#### Q: How do I invoice a purchase order if I lose the email notification?

A: If you misplace a purchase order (PO) email notification, you have the following options:

- Resend the PO email: Log in to your <u>Ariba Network</u> light account. In the PO list on the home dashboard of your account, click Select > Send me a copy to take action in the Action column next to the PO.
- Request a manual copy of the PO from your customer: After you have a copy of the PO, you can create and submit a non-PO invoice.

#### Q: How do I create documents against purchase orders from my customer?

A: To process a purchase order, you need to click the *Process Order* button in the purchase order email notification.

After you <u>register</u> or log in to your Ariba Network light account, you are taken to the purchase order details page, where you can create documents like order confirmations, ship notices, and invoices against the purchase order.

#### Q: How do I add purchase orders to my existing Ariba Network Account?

A: If you've previously registered a light account or full-use account on Ariba Network to transact with a different customer, you have the option to add the transactions with your new customer to your existing account.

To add your new purchase orders to your existing account:

- 1. In the purchase order email notification, click Process order and then click Log in on the light account landing page.
- 2. Log in with the administrator username and password for the existing account.

#### Q: What should I do if my registration confirmation link is expired?

A: If the confirmation link expired immediately after receiving the email, please log in to your account directly at <a href="https://supplier-2.ariba.com">https://supplier-2.ariba.com</a>

If the confirmation is accepted, you will be able to view your account. If you are unable to access your account, you can request to resend the confirmation email.